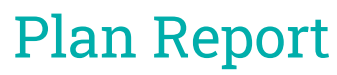

Last Modified on 02/01/2024 2:54 pm AEST

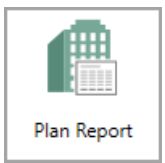

The instructions in this article relate to the *Plan Report*. The icon may be located on your *[StrataMax](https://smhelp.stratamax.com/help/stratamax-desktop) Desktop* or found using the *[StrataMax](https://smhelp.stratamax.com/help/stratamax-desktop#stratamax-search) Search*.

The *Plan Report* will include the building's location, type and entitlements. Also included is the Original Owner and Body Corporate Manager information. The last area of the report consists of the Insurance information and entitlement schedule for each lot.

## Plan Report Templates and Configuration

These internal reports can be applied using the Report [Distribution](https://smhelp.stratamax.com/help/owner-reports-report-distribution) method and include the templates and configuration below.

- 1. Search or select *Plan Report*.
- 2. The Plan Report template will be available from the Report Distribution window, and the internal user will be pre-tagged.
- 3. Select the cogwheel to set the Template:
	- Plan Report (Location, Type, Total Entitlements, Regulation Module, Original Owner, Body Corporate Manager, Insurance and a per lot breakdown of entitlement schedule)
- 4. Click *Close.*

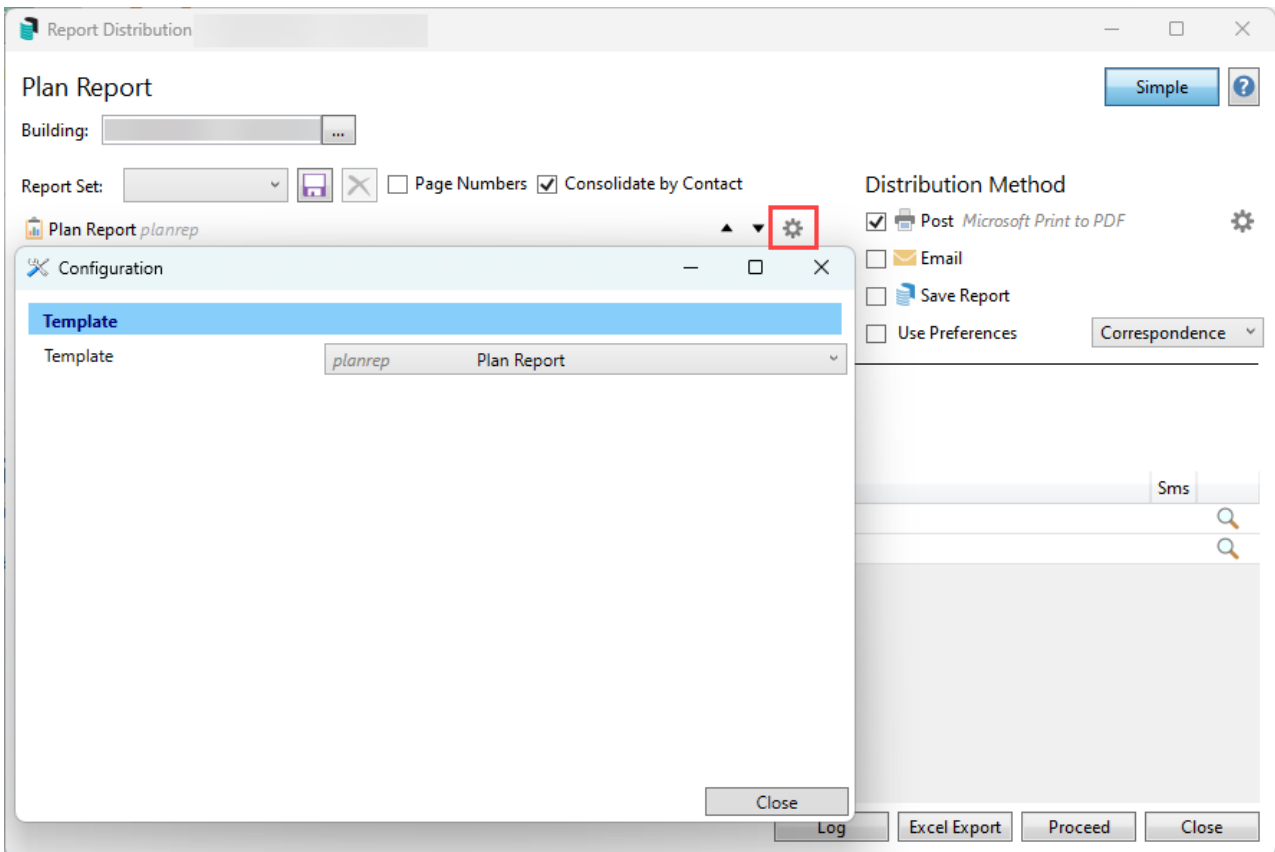